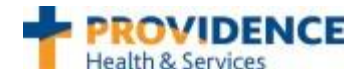

## **UpToDate Access and CME Registration Steps**

- 1. Log into Epic
- 2. Click on UpToDate located on top navigation bar

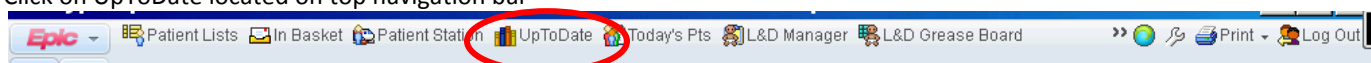

The first time you access UpToDate from Epic you will see a 'disclaimer page' and need to click accept to access UpToDate and accrue FREE CME- **Remember**: You will not be able to redeem your CME credits until you have clicked accept on disclaimer and registered.

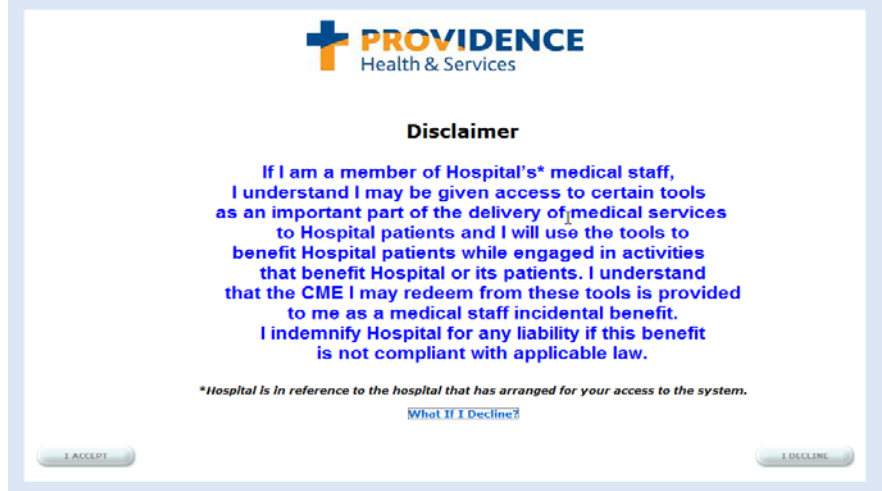

3. Once you click accept on the disclaimer you will be passed into the UpToDate "Log in or Register" page shown below. If you do not see the initial registration screen, click on the "CME" or "My Account" tab to register.

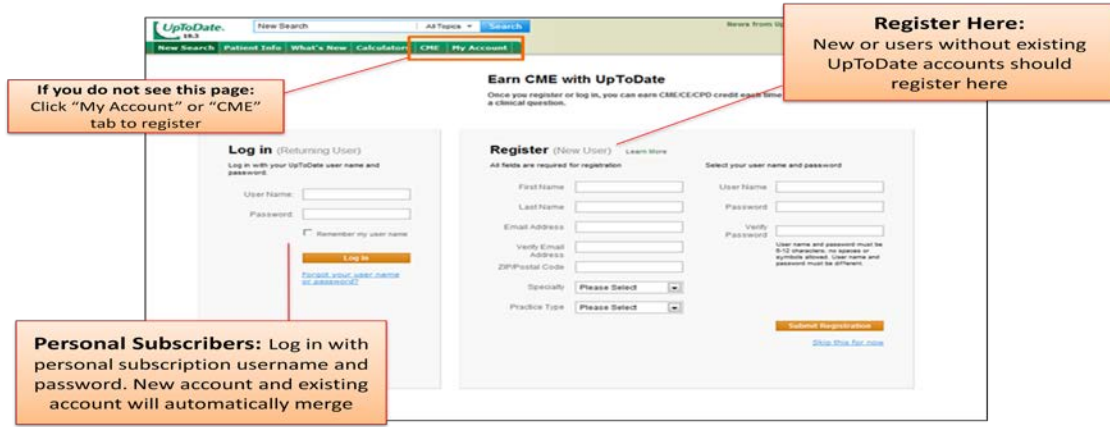

- 4. Clinicians with personal subscriptions to UpToDate can link their accrued credits into one account making it faster and easier to manage your CME credit.
- 5. **Important**: If you link your personal subscription with the Providence enterprise subscription and the personal subscription lapses/expires, you will no longer have access to UpToDate through your mobile device. At this time, **only** personal subscribers can access UpToDate through their mobile UpToDate app.

## **You are now registered and ready to begin earning CME while searching UpToDate in Epic! UpToDate Customer Service:** Phone: 1-800-998-6374Email: [customerservice@uptodate.com](mailto:customerservice@uptodate.com)

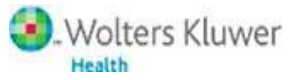

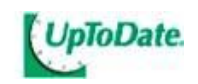